## **Instructions for Running a What-If Degree Audit Evaluation**

## **Introduction**

The mnemonic XPSPR (Proposed Student Program) provides an opportunity to produce a degree audit evaluation for a student on any other degree plan in the system without having to change the student's program. This is useful for students and advisors to identify progress gained or lost should a student decide to change majors.

## **Instructions**

- 1. Go to the mnemonic XPSPR.
- 2. In the Person Look-Up window, enter the name or Colleague ID of the student:

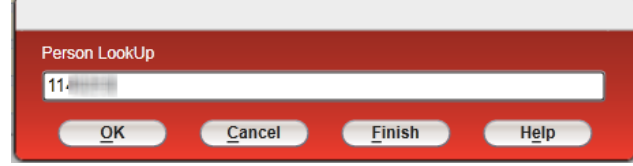

3. In the Academic Program Look-up window, enter the proposed (what-if?) program for the evaluation:

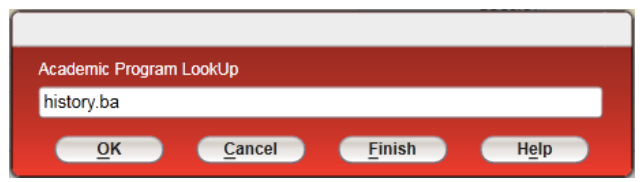

4. Select the catalog year for the proposed program:

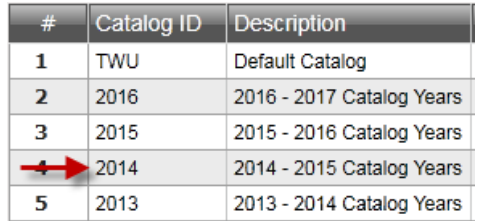

5. The form will then populate the proposed program and catalog year specifics. Confirm that is the program for the what-if degree plan, and then detail in on the look-up next to "Evaluate":

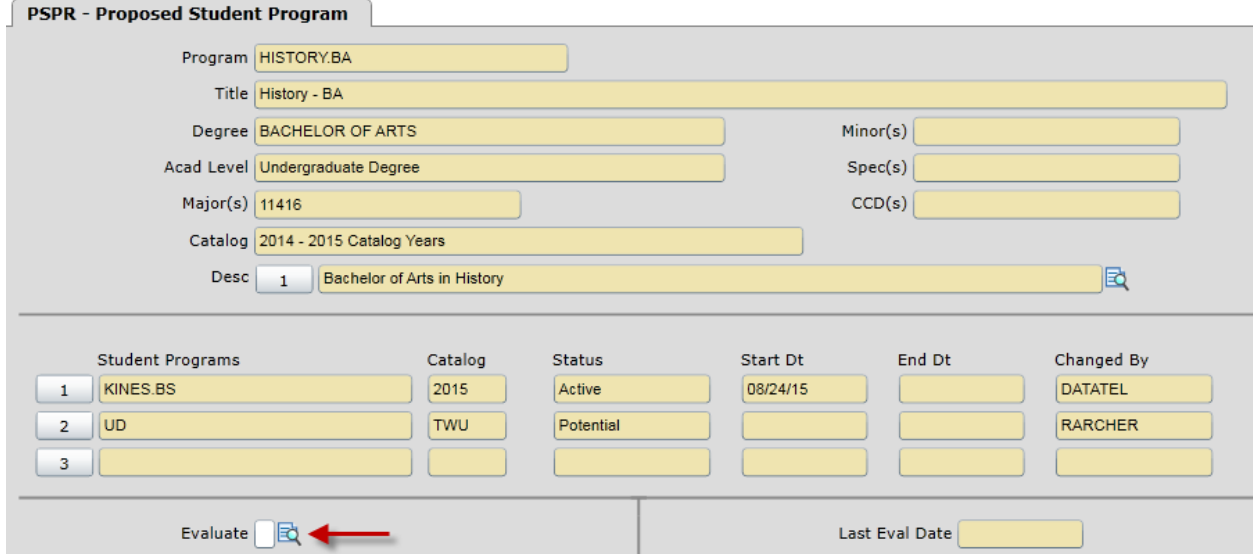

6. The EVAL form will then open. The default run parameters will already be populated (see EVAL instructions document for more details on format options).

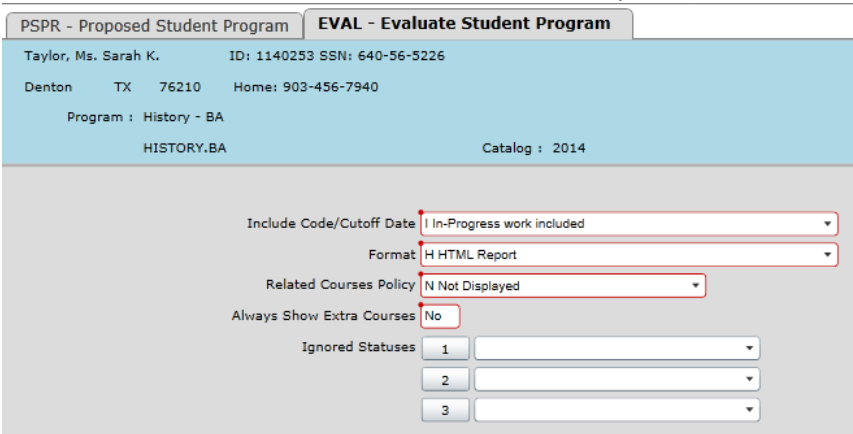

7. Save out to run evaluation.

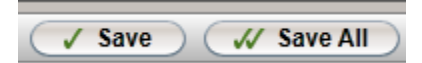

8. The academic evaluation will open in a new window. Print or save as a PDF.

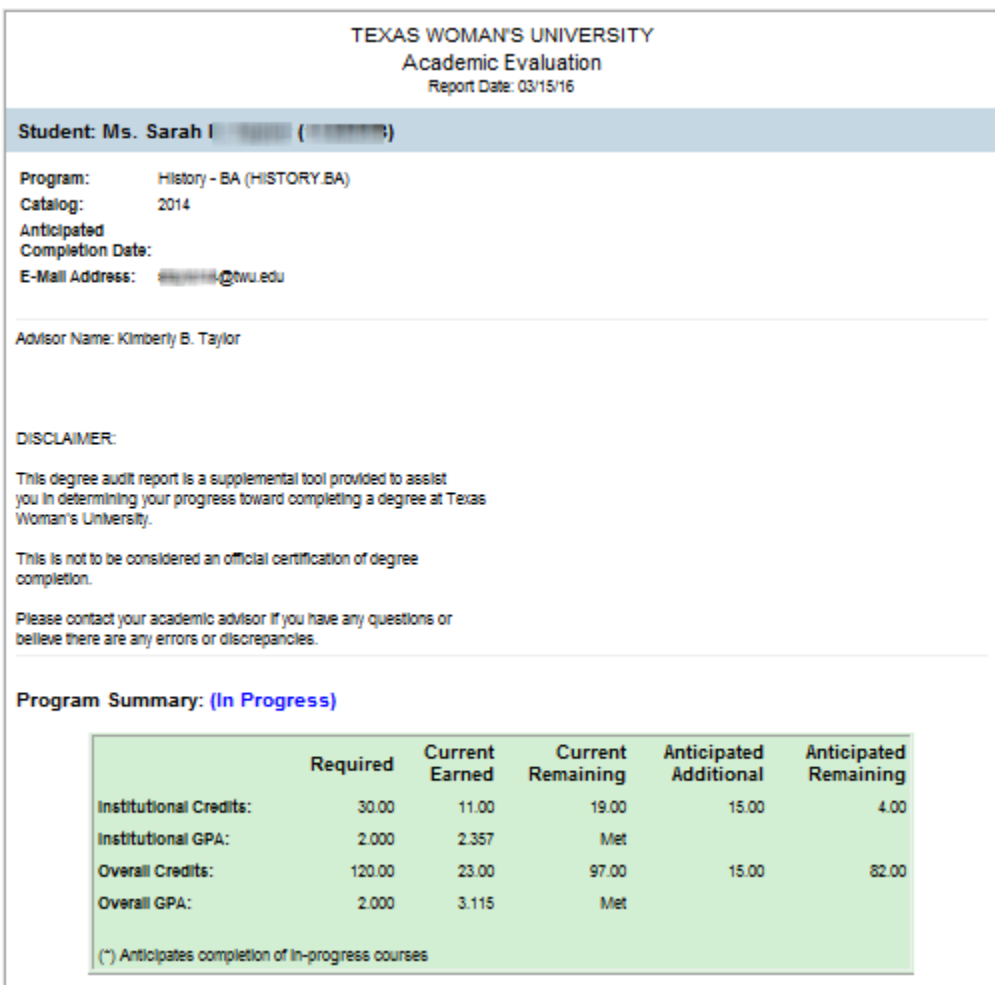